## **HOPE LifeMark-コンシェルジュ**

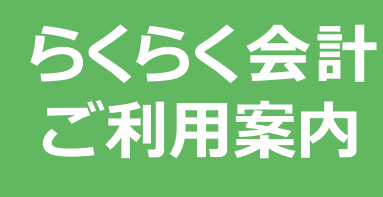

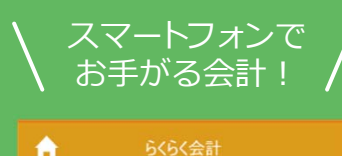

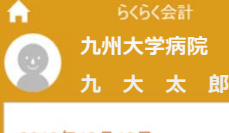

### 2019年12月12日

本日のお支払いをらくらく会計にする場合は、 以下のボタンを押してください。

らくらく会計でお支払い

 $\rightarrow$ 

 $\rightarrow$ 

お支払い履歴 設定

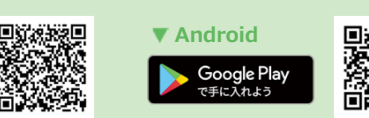

※本サービスをご利用いただくためには、「HOPE LifeMark -コンシェルジュ」のアプリケーションをスマートフォンにインストールする必要があります。

※AppleおよびAppleロゴは、AppleInc.の商標です。AppStoreはAppleInc.のサービスマークです。 ※Google Play およびGoogle Playロゴは、Google LLCの商標です。

※iPhoneの場合、iOS14.0以降が必要です。※Androidの場合、AndroidOS8.0以降が必要です。

**iOS**

 $\bigotimes$  App Store

**HOPE コンシェルジュ検索**

## **診察を終えたあとは**スムーズに帰宅!

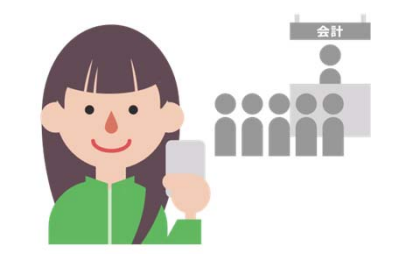

自動精算機の操作や現金の扱いが不要と なりウイルスや菌の感染リスクを減らすことができます。

**お支払いはいつもの クレジットカードで︕**  $\prime$ 

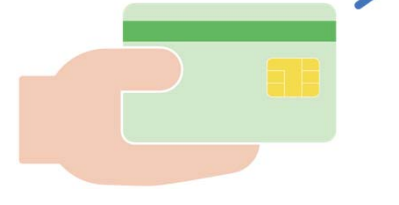

本サービス専⽤のカードはありません。お持ちのクレジットカードでのご利⽤が可能です。

お支払い履歴は **スマートフォンで確認!** 

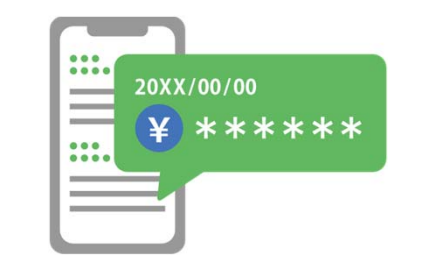

スマートフォンでお支払い履歴を確認できます。 ※診療の3日後、お支払いの通知が届きます。

# **領収書は専用の発行機で出力︕**

**●領収書発行機は1階の総合案内に 設置しています。**

**●診療の3日後、お支払いの通知が 届いた後から領収書を出力できます。**

### **準備1アプリケーションの準備**

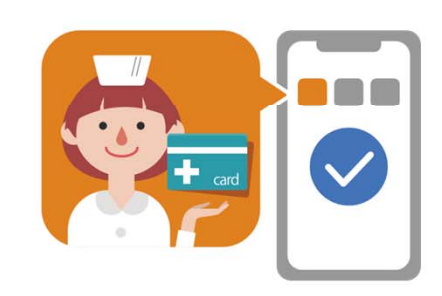

※本サービスをご利用いただくためには、「HOPE Life Mark-コンシェルジュ」のアプリケーションをスマートフォンにインストールする必要があります。

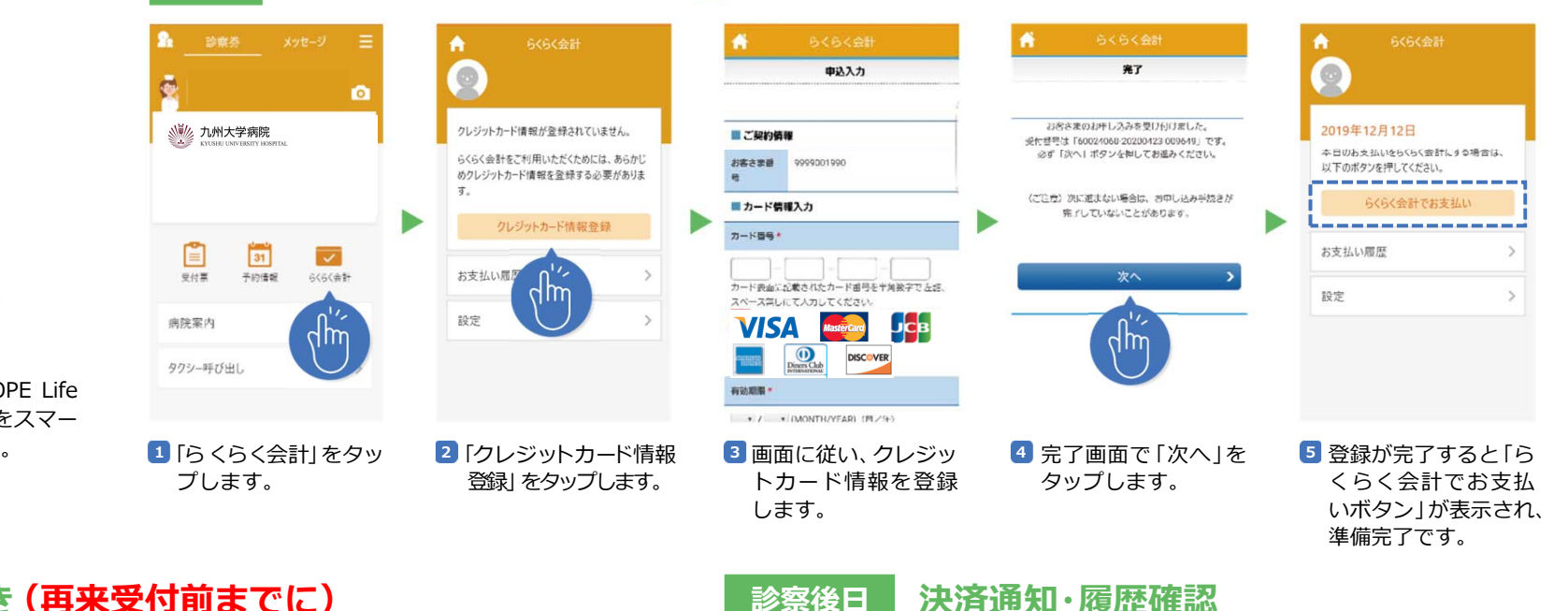

▲ こちらの登録は初回のみ行います。

#### **診察当⽇⊟ お支払い手続き (再来受付前までに)** そのはない すいもの すいすい 診察後日

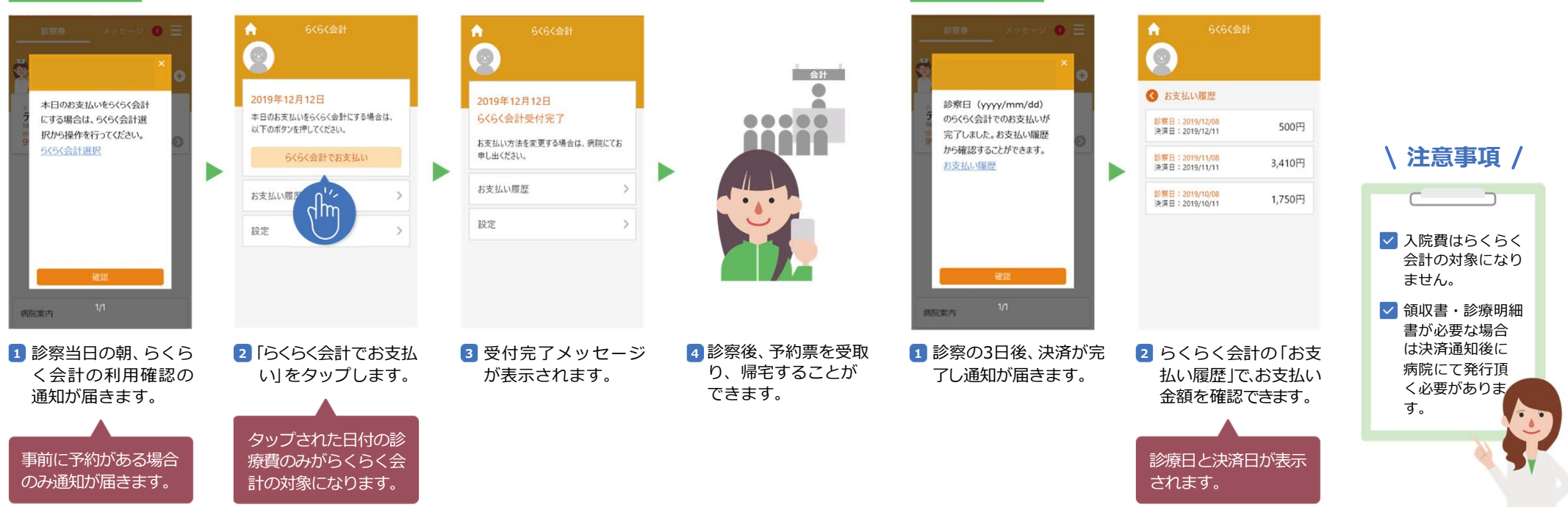

**準備2 クレジットカードの登録**